# STKa28 Quick-Start Guide

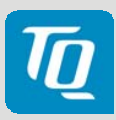

# **A**

**B**

## Connect display / adapter board to the STKa28

Use the supplied 40-pin FFC cable to connect the display respective the adapter board to connector X22 of the STKa28. Make sure, the contacts of the FFC cable face towards the pcboards on both ends (blue reinforced ends of FFC cable facing up).

## Connect the touch controller of the display box to the STKa28

Use the supplied 4-pin FFC cable to connect the touch controller to connector X8 of the STKa28. Make sure, the FFC cable is connected as shown in the image.

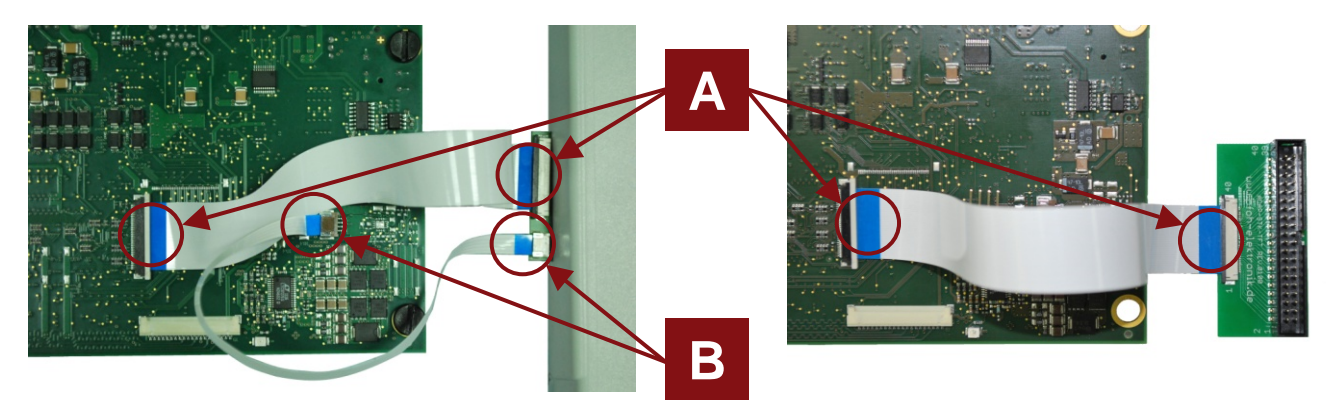

## Connect Host PC and STKa28

Use the supplied null modem cable to connect COM1 of the STKa28 (X32B) to a serial port on your host PC (e.g. COM1 / ttyS0).

## Run terminal emulator and configure serial port

Run your favourite terminal emulator on the host PC (we recommend TeraTerm Pro) and configure the serial port as follows:

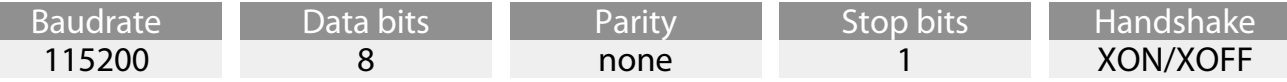

**E**

**C**

## **D** Power up STKa28

Verify the mains voltage required for the power supply, then connect it to connector X6 of the STKa28.

## Install an OS image

Double-check the supplied SD card is inserted properly. Make sure it is not removed until the installation is completed and the installed OS has booted successfully.

A short while after power-on a menu will appear in the terminal emulator. Please choose

the OS image you want to install to the eMMC flash of the TQMa28. When the message "Press any key to restart" is displayed set all DIP switches to the OFF position. Now press any key and the installed OS image will boot. **E**

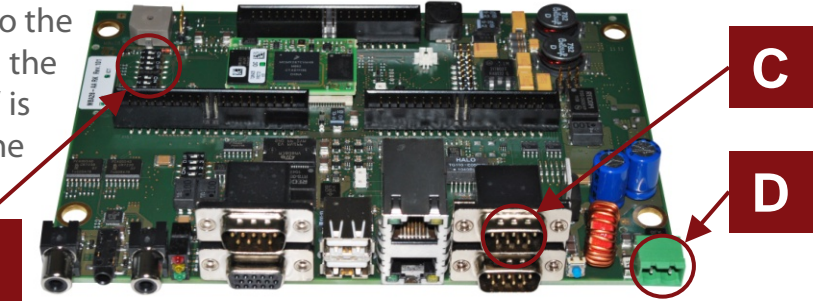

For latest documentation, BSPs and supplemental tools please visit www.tq-group.com/en/TQMa28

# STKa28 Quick-Start Guide

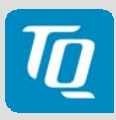

## Pinout plug connector X22 / adapter board

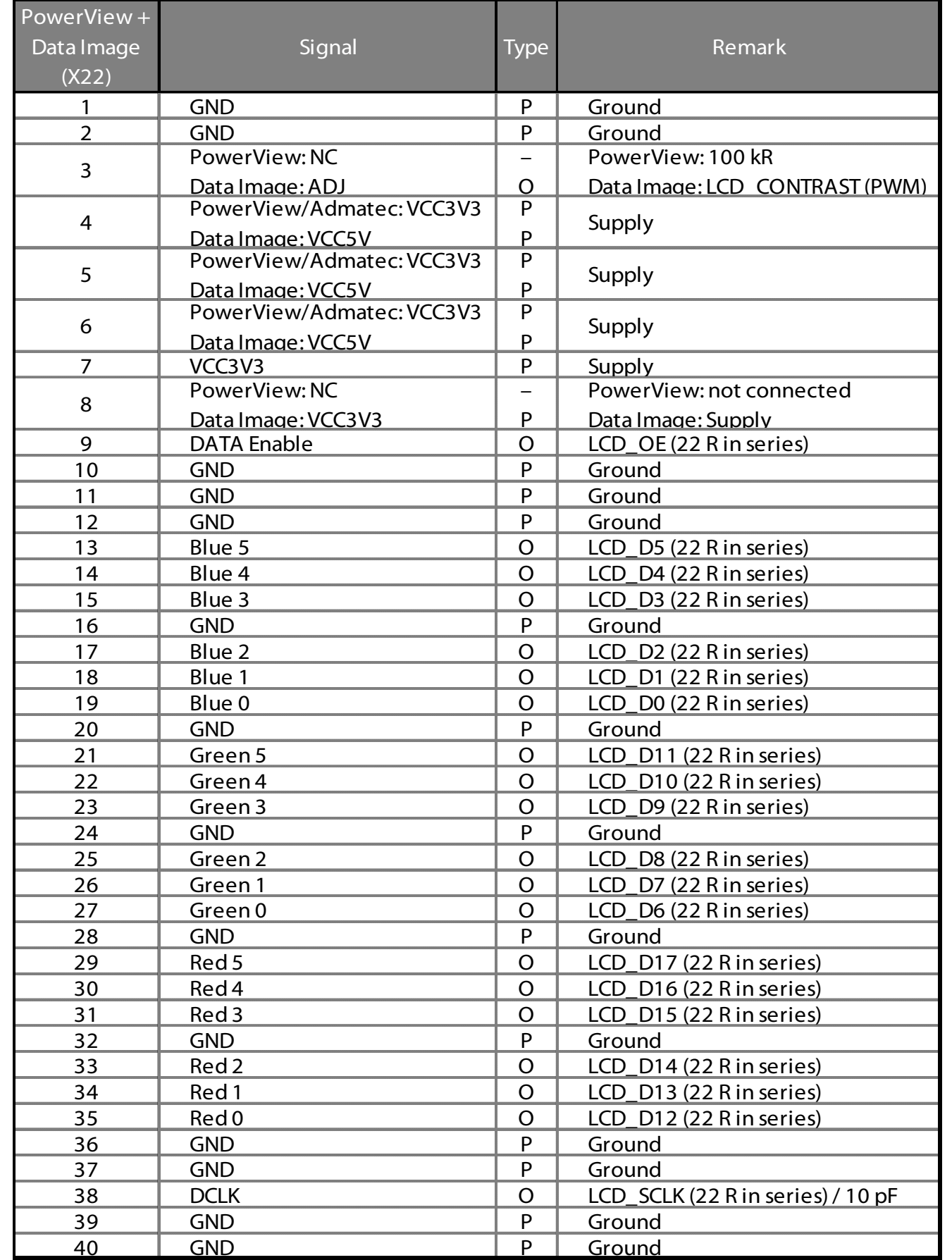